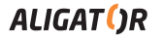

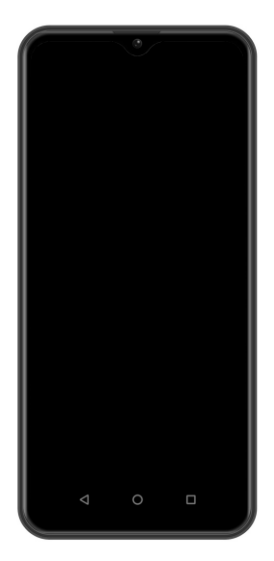

# *S6500 Duo 4-core IPS* **Bedienungsanleitung Návod k použití Návod na použitie Használati útmutató**

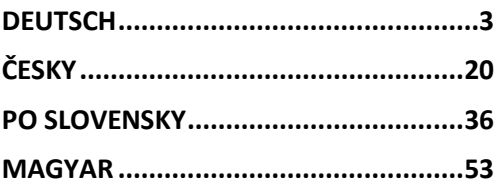

Google, Android, Google Play und andere Marken sind Marken von Google LLC.

Google, Android, Google Play a další značky jsou ochranné známky společnosti Google LLC.

Google, Android, Google Play a ďalšie známky sú ochranné známky spoločnosti Google LLC.

A Google, az Android, a Google Play és más márkák a Google LLC társaság védjegyei.

### <span id="page-2-0"></span>**DEUTSCH**

### **Inhalt**

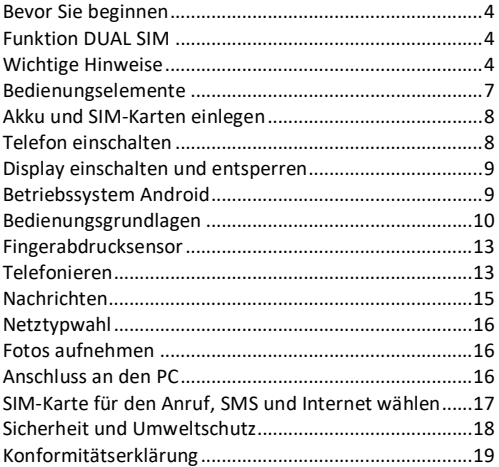

### **Bevor Sie beginnen**

#### **Wir bedanken uns für den Kauf des Mobiltelefons**

**ALIGATOR.** Bitte lesen Sie diese Bedienungsanleitung durch, bevor Sie das Telefon benutzen, und beachten Sie die beschriebenen Hinweise.

Weitere Informationen finden Sie auf unserer Webseite: [www.aligator.tel](http://www.aligator.tel/) <https://support.google.com/android>

### **Funktion DUAL SIM**

Ihr Telefon ermöglicht die Verwendung von zwei SIM-Karten und zwar eine im "Nano SIM" und wahlweise eine zweite im "Micro SIM" Format. Wird nur eine SIM-Karte eingelegt, verhält sich das Gerät wie ein herkömmliches Telefon.

Werden zwei SIM-Karten eingelegt, sind beide gleichzeitig aktiv. Sie sind dann unter den Rufnummern der beiden Karten erreichbar. Beide SIM-Karten sind aktiv, ohne dass ein Umschalten notwendig ist.

#### **Wichtige Hinweise**

• Das Telefon darf nicht an Orten eingeschaltet und benutzt werden, wo dies verboten ist.

- Benutzen Sie Ihr Telefon nicht während Sie ein Fahrzeug führen.
- Das Telefon darf nicht in der Nähe von medizinischen Geräten oder Gesundheitseinrichtungen benutzt werden, bevor Sie keine Bestätigung haben, dass die Telefonstrahlung keine Funktionen beeinflusst.
- Ein Mobiltelefon kann die Funktion von Herzschrittmachern und anderen implantierten Geräten beeinflussen! Vor der Benutzung ist eine Rücksprache mit Ihrem Arzt unbedingt erforderlich!
- Schalten Sie das Telefon im Flugzeug immer aus.
- Benutzen Sie das Telefon nicht an Tankstellen. Schalten Sie das Telefon in der Nähe von explosiven Stoffen immer aus.
- Verwenden Sie nur den Originalakku vom Hersteller. Andernfalls droht Beschädigung oder Explosionsgefahr.
- Setzen Sie den Akku nicht dem offenen Feuer oder Temperaturen über 60°C aus, ansonsten besteht Explosions- oder Brandgefahr.
- SAR: Das Telefon erfüllt die gesetzlichen Richtlinien für die maximale elektromagnetische Strahlung.
- Wenn Sie das Telefon mind. 2,5 cm vom Körper entfernt halten, senken Sie signifikant die Menge des elektromagnetischen Feldes, dem Ihr Körper ausgesetzt ist.
- Gehen Sie mit dem Telefon sorgfältig um, schützen Sie es und das Zubehör vor einem Fall auf den Boden, vor mechanischer Beschädigung, Beschmutzung und extremen Temperaturen. Zerlegen Sie niemals das Gerät.
- Befestigen Sie Ihr Telefon oder seinen Halter niemals im Bereich über einem Airbag im Auto.
- Bewahren Sie das Telefon in sicherer Entfernung zu Kindern auf. Es enthält Kleinteile, die verschluckt werden können und die zu einer Verletzung führen könnten.
- Software und Hardware des Telefons werden laufend aktualisiert. Der Hersteller behält sich vor, Veränderungen vorzunehmen, ohne auf diese vorher hinzuweisen.
- Weitere Informationen auf der Webseite:

[www.aligator.tel](http://www.aligator.tel/)

#### **Bedienungselemente**

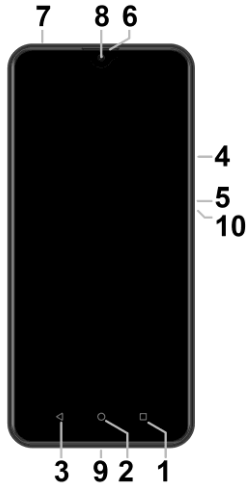

- 1. Virtuelle-Taste APK
- 2. Virtuelle-Taste Home
- 3. Virtuelle-Taste Zurück
- 4. Taste Lautstärkensteuerung<br>5. Taste Ein / Aus
- 5. Taste Ein / Aus<br>6. Telefonhörer
- 6. Telefonhörer
- 7. Anschluss für Kopfhörer
- 8. Frontkamera
- 9. Anschluss Micro USB
- 10. Reset-Taste im Loch

### **SIM-Karten einlegen**

Schieben Sie die SIM-Kartenschieber auf der linken Seite des Telefons vorsichtig mit dem mitgelieferten Werkzeug heraus, indem Sie die Werkzeugspitze in das Loch neben der Kartenschieber schieben.

Legen Sie eine (oder zwei) Nano-SIM Karte(n) in die gehörige Positionen. Alternativ können Sie eine SIM-Karte und eine Micro-SD Speicherkarte einlegen. Bei Verwendung einer Micro-SD Speicherkarte kann gleichzeitig nur eine Nano-SIM Karte eingelegt werden.

Nano SIM1 + Nano SIM2

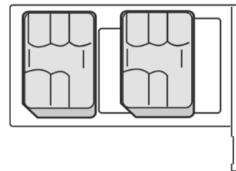

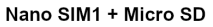

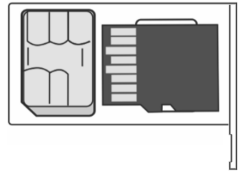

Schließlich den Kartenschieber vorsichtig wieder einschieben.

### **Telefon einschalten**

Um das Telefon einzuschalten, drücken Sie die Taste Ein / Aus (5). Der Startvorgang kann eine Weile dauern.

Um das Telefon auszuschalten, drücken und halten Sie die Taste (5) bis auf dem Display die Frage nach dem Ausschaltvorgang erscheint. Bestätigen Sie diese, wird das Gerät heruntergefahren und ausgeschaltet.

#### **Display einschalten und entsperren**

Der Bildschirm schaltet nach einer bestimmten Zeit Inaktivität automatisch ab. Sie schalten ihn wieder ein, indem Sie die Taste (5) drücken.

Nach der Aktivierung des Bildschirms muss dieser entsperrt werden. Berühren Sie das Schloß-Symbol am Display und wischen Sie nach oben. Die Displaysperre wird aufgehoben.

#### **Betriebssystem Android**

Ihr Telefon ist mit dem Betriebssystem Android ausgestattet. Streng genommen handelt es sich um einen kleinen Computer, der über das Internet Zugang zu diversen kleinen, häufig kostenlosen, Programmen (Apps) hat. Am einfachsten erhalten sie diese unter Google Play.

### **Bedienungsgrundlagen**

### **Bedeutung der Tasten (1) bis (3)**

- **(1) Laufende Applikationen/APK:** Sie dient zur Anzeige der zuletzt gestarteten Apps.
- **(2) Home:** Drückt man die Taste kurz, gelangt man zum Hauptbildschirm. Drückt man sie länger, erscheint die Google™ Suche.
- **(3) Zurück:** Sie dient zur Rückkehr von aktueller Bildschirmansicht zur letzten Ansicht (Übergang zum letzten Bildschirm, Schließen der Optionen u.a.)

#### **Systembedienung**

Ihr Telefon lässt sich einerseits mit den bereits beschriebenen Tasten bedienen, andererseits hauptsächlich über den Touch-Bildschirm.

Auswahl der Apps am Bildschirm, Bestätigung der Dialogfenster und grafischer Tasten erfolgen über Berührung des Displays mit dem Finger.

#### **Der Hauptbildschirm**

Eine ähnliche Rolle wie bei Ihrem PC der Desktop spielt hier der mehrseitige Startbildschirm. Wischen Sie mit dem Finger nach links oder rechts, um zwischen den Seiten zu wechseln.

Auf dem Startbildschirm lassen sich Icons für Apps oder sog. Widgets ablegen. Widgets sind grafische Minianwendungen, die eine Anzeige von gewissen Daten oder Bedienungselementen ermöglichen, z.B. Uhrzeit, Wetter oder Musiksteuerung.

#### **Apps**

Alle installierten Apps können Sie mittels nach oben schieben des Pfeiles im Mitte des unteren Hauptbildschirmbereichs anzeigen lassen. Zur Grundausstattung gehören Apps für Telefonieren, Kurznachrichten, E-Mail und viele andere nützliche und unterhaltsame Anwendungen.

Für das Betriebssystem existieren Tausende von Apps, allerdings müssen nicht notwendigerweise alle davon korrekt mit dem Telefon funktionieren. Bevor Sie eine kostenpflichtige App erwerben, testen Sie die kostenlose Variante davon.

#### **Meldungen in der Statusleiste**

Am oberen Rand des Bildschirms finden Sie die sog. Statusleiste. Dort werden Zeit, Akkustand und viele weitere Informationen angezeigt, z.B. Informationen über neue Nachrichten und weitere Meldungen des Systems oder der Apps. Die Statusleiste können Sie per Fingerwisch nach

unten ziehen und ausklappen. Dadurch sehen Sie eine detaillierte Übersicht über alle Meldungen sowie Nachrichten und können einige Funktionen des Telefons steuern.

#### **Das Benutzerkonto**

Um das System sinnvoll zu nutzen müssen Sie ein Benutzerkonto Google haben. Beim ersten einschalten wird ein Einstellungshelfer gestartet in dem Sie diese Möglichkeit wählen können. Später können Sie aber das Google auch wie folgend einstellen:

- 1.Öffnen Sie die Apps mittels nach oben schieben des Pfeils am Hauptbildschirm.
- 2. Tippen Sie auf Einstellungen (Piktogramm mit dem Zahnrad).
- 3.Wählen Sie aus der Liste den Punkt **Konten**, weiter **Konto hinzufügen**
- 4. Folgen Sie den Anweisungen auf dem Bildschirm.

#### **Telefoneinstellungen**

Einzelne Funktionen des Telefons können Sie im Menü **Einstellungen** steuern. Tippen Sie in Apps auf das Symbol **Einstellungen**.

#### **Weitere Informationen und Anleitungen**

Mehr Infos über die Bedienung des Smartphones finden Sie unter:

<https://support.google.com/android>

#### **Fingerabdrucksensor**

An der Hinterseite Ihres Smartphones unter den beiden Kameralinsen ist ein Fingerabdrucksensor angebracht. Durch anlegen Ihres Fingers können Sie das Telefon entsperren bzw. verschiedene Sicherheitsfunktionen bedienen.

Fingerabdruck-anlernen, bzw. weitere Optionen der Fingerabdruck-Erkennungsfunktion können Sie beim ersten Start oder später unter **Einstellungen** in der Sektion **Sicherheit** einstellen.

### **Telefonieren**

#### **Nummer wählen**

Tippen Sie auf dem Hauptbildschirm auf das Bild des Telefonhörers. Es erscheint ein Bildschirm mit dem Ziffernblock ähnlich einem echten Telefon. Nun können Sie die gewünschte Telefonnummer eingeben. Die virtuellen Tasten sind mit Buchstaben belegt, Sie können also ebenfalls direkt den Namen eingeben. Nach Drücken der einzelnen

Tasten erscheinen sowohl die Nummer als auch der entsprechende Name, der im Telefonbuch des Telefons gepeichert ist.

Weiter unten finden Sie das Symbol des Telefonhörers. Wenn Sie darauf tippen, wird die zuvor eingegebene Nummer gewählt.

#### **Gespräche annehmen und abweisen**

Bei einem ankommenden Gespräch erscheint auf dem Bildschirm die Rufnummer (falls die Rufnummern-Übertragung aktiviert ist) und das Symbol für Telefonhörer. Schieben Sie den Telefonhörer nach nach oben, nehmen Sie das Gespräch an. Mit der Bewegung nach unten weisen Sie das Gespräch ab.

#### **Verlauf und Beenden des Gesprächs**

Legen Sie das Telefon ans Ohr, schaltet der Bildschirm automatisch ab. Entfernen Sie das Telefon vom Ohr, wird das Display wieder aktiv.

Das Gespräch beenden Sie durch Tippen auf die rote Taste auf dem Bildschirm.

#### **Lautstärke des Gesprächs einstellen**

Während des Gesprächs können Sie die Lautstärke mittels der seitlich angebrachten Lautstärke-Tasten **(4)** regulieren.

WARNUNG! Der Lautsprecher des Telefones kann sehr Laut sein! Meiden Sie bitte hohe Lautstärken um Ihren Gehör zu schonen. Bei zu hohen Lautstärkeeinstellung kann u.U. auch zu Echobildungen an der Seite Ihres Gesprächspartners kommen. Reduzieren Sie einfach die Lautstärke um eventuellen Echoeffekt abzuschaffen.

### **Nachrichten**

- 1.Drücken Sie das Symbol im unteren Teil des Displays oder Suchen Sie die App **Messages** in Applikationsmenü.
- 2. Es erscheint die Liste der empfangenen und verschickten Nachrichten SMS bzw. MMS.
- 3. Drücken Sie das Icon "+" unten, das eine neue Nachricht symbolisiert.
- 4.Geben Sie im oberen Feld den Namen oder Rufnummer des Empfängers und unten den Text der Nachricht ein.
- 5.Die Nachricht verschicken Sie, indem Sie den Pfleil rechts unten drücken.

Ähnlich wie bei Anrufen können Sie über das Herunterziehen und Ausklappen der Statusleiste wählen, welche der beiden SIM-Karten für den Versand der Nachricht gewählt wird.

#### **Netztypwahl**

Sie können beim Telefon einstellen welche Netzvarianten benutzt werden 2G, 3G oder 4G.

Tippen Sie auf das Symbol des Zahnrades (Einstellungen) an und wählen Sie in der Sektion **Netzwerk&Internet** und **Mobilfunknetz**. Anschließend wählen Sie die Möglichkeit 2G, 3G oder 4G.

#### **Fotos aufnehmen**

Tippen Sie auf das Symbol der Kamera oder drücken Sie die seitlich angebrachte Kamerataste **(10)**. Wählen Sie das Motiv und tippen mit dem Finger die Stelle am Bildschirm an, die fokussiert werden soll. Sie können auch abwarten, bis die Kamera das Bild scharfgestellt hat. Anschließend drücken Sie den Auslöser Symbol am Display.

**Beachten Sie: Stellen Sie das Motiv zuerst scharf und drücken erst dann den Auslöser, ansonsten werden die Fotos unscharf aufgenommen.**

### **Anschluss an den PC**

Für den Anschluss an einen üblichen PC werden keine Treiber benötigt (gilt für Windows Vista, 7 und neuere). Gehen Sie folgendermaßen vor:

- 1. Verbinden Sie das Telefon und Ihren PC mit dem mitgelieferten Kabel.
- 2. Ziehen Sie die Statusleiste nach unten und drücken Sie auf die untere Zeile des ausgerollten Menü.
- 3. Eine Anschluß-Mode Auswahl wird geöffnet. Wir empfehlen die **Dateiübertragung**.
- 4. Das Telefon meldet sich am PC als "Mediengerät" an.

Der interne Telefonspeicher und die SD-Speicherkarte werden am PC unter Laufwerke → Tragbare Geräte → ALIGATOR S6500 angezeigt.

Sie beenden die Verbindung, indem Sie das USB-Kabel trennen.

### **SIM-Karte für den Anruf, Nachrichten und Internet wählen**

In **Einstellungen** wählen Sie **Netzwerk&Internet** und **SIM Karten**. Nun können Sie die jeweilige SIM-Karte für Anrufe, Nachrichten und Internet festlegen.

### **Sicherheit und Umweltschutz**

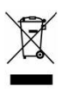

#### **Gebrauchte Elektrogeräte**

Ihr Telefon ist ein elektronisches Gerät. Das bedeutet, dass man damit nicht wie mit

Hausmüll umgehen darf.

#### **Die Entsorgung darf nicht über den Hausmüll erfolgen!!!**

Das Gerät muss zur Entsorgung bei zuständigen Sammelstellen abgegeben werden, die ein Recycling oder eine ökologische Verwertung veranlassen.

Sie handeln ordnungswidrig, wenn Sie diese Richtlinien nicht einhalten. Das Produkt kann Stoffe enthalten, die unsere Umwelt schädigen können – die korrekte Entsorgung ist deswegen unbedingt notwendig.

Mehr Informationen über Entsorgung gebrauchter Elektronikgeräte erhalten Sie bei Ihrem Verkäufer oder den zuständigen Behörden.

#### **Entsorgung des Akkus**

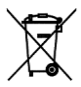

**Verbrauchte Akkus gehören nicht in den Hausmüll!!!**

Akkus können umweltschädliche Stoffe enthalten. Zur Entsorgung übergeben Sie das Produkt an zuständige Sammelstellen, die eine ökologische Verwertung veranlassen. Alternativ können Sie den Akku bei Ihrem Händler zurückgeben. Der Akku darf nicht dem Feuer ausgesetzt werden, Temperaturen über 60°C können eine Explosion verursachen.

#### **Sie handeln ordnungswidrig, wenn Sie diese Anweisungen nicht beachten!**

### **Konformitätserklärung**

ADART COMPUTERS s.r.o. erklärt hiermit daß das Gerät ALIGATOR S6500 in Einklang mit der Richtslinie 2014/53/EU ist.

٢F

Die Vollständige Fassung der EUKonformitäts-erklärung finden Sie auf der Internetseite[: www.aligator.cz](http://www.aligator.cz/)

# <span id="page-19-0"></span>ČESKY

#### **Obsah**

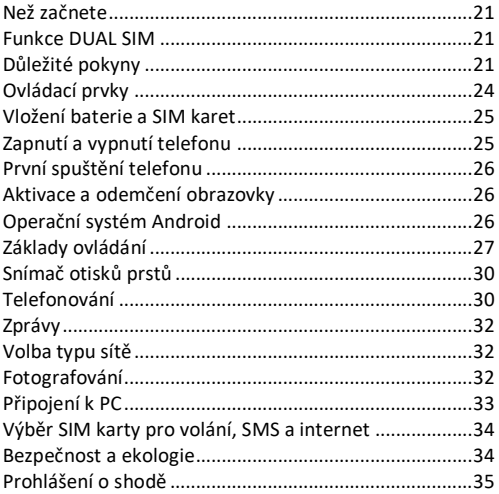

### **Než začnete**

**Děkujeme Vám za zakoupení mobilního telefonu ALIGATOR.** Prosíme, než začnete, prostudujte si tento návod k použití Vašeho telefonu a zejména se seznamte s uvedenými **důležitými pokyny**.

Více informací, návody, rady apod. získáte na našich webových stránkách: [www.aligator.cz/podpora](http://www.aligator.cz/podpora) a dále [https://support.google.com/android.](https://support.google.com/android)

### **Funkce DUAL SIM**

Váš telefon je umožňuje vložit dvě SIM karty. Jednu o velikosti "Nano SIM" a druhou o velikosti "Micro SIM". Při vložení jedné SIM karty se telefon chová jako běžný telefon.

Pokud však vložíte SIM karty dvě, jsou obě SIM karty aktivní současně, bude tedy možné se Vám dovolat na obě dvě SIM karty, není třeba žádného přepínání, obě SIM karty budou na příjmu.

### **Důležité pokyny**

• Nezapínejte a nepoužívejte telefon v místech, kde je to zakázáno

- Nepoužívejte telefon během řízení vozidla
- Telefon nepoužívejte blízkosti osobních nebo lékařských či zdravotnických zařízení aniž budete mít potvrzení, že rádiové vysílání telefonu neovlivňuje jejich činnost.
- Mobilní telefon může ovlivňovat funkci kardiostimulátorů a jiných implantovaných přístrojů – poraďte se se svým lékařem ohledně jeho použití.
- Vždy vypněte telefon v letadle
- Nepoužívejte telefon u čerpací stanice pohonných hmot, vždy vypněte telefon v blízkosti výbušnin.
- Vždy používejte jen originální baterie dodané výrobcem. Nebezpečí zničení telefonu či dokonce exploze.
- Baterii nevhazujte do ohně ani ji nevystavujte teplotám nad +60°C hrozí nebezpečí výbuchu či požáru.
- SAR telefon splňuje předpisy pro max. vyzařování elektromagnetického záření.
- Při telefonování držte telefon alespoň 2,5cm od těla, snížíte tím množství el. mag. záření pohlceného vaším tělem.
- Zacházejte s telefonem a příslušenstvím opatrně, chraňte jej před pádem na zem, mechanickým poškozením, nečistotami a extrémními teplotami. Nikdy je nerozebíreite!
- Neumísťujte telefon popř. jeho držák do prostoru nad airbagem v automobilu.
- Uchovejte mimo dosah dětí a nedovolte jim, aby si s ním hrály. Obsahuje malé součásti, kterými by se mohly udusit nebo poranit.
- Software i hardware telefonu je průběžně inovován. Dovozce si proto vyhrazuje právo změny návodu i jednotlivých funkcí telefonu bez předchozího upozornění.
- Aktuální informace naleznete na adrese [http://www.aligator.cz](http://www.aligator.cz/)

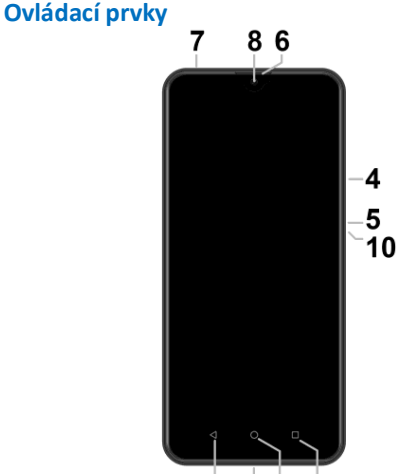

 $3\,92\,1$ 

- 1. Virtuální tlačítko APK
- 2. Virtuální tlačítko Hlavní obrazovka
- 3. Virtuální tlačítko Zpět
- 4. Tlačítka ovládání hlasitosti
- 5. Tlačítko Zapnutí/Vypnutí
- 6. Sluchátko
- 7. Konektor pro připojení sluchátek
- 8. Přední kamera
- 9. Konektor Micro USB
- 10. Resetovací tlačítko v dírce

### **Vložení SIM karet**

Vysuňte opatrně šuplík na SIM karty na levém boku telefonu pomocí přiloženého nástroje tak, že hrot nástroje zatlačíte do dírky vedle šuplíku.

Vložte jednu nebo dvě Nano SIM karty do volných pozic. Můžete také vložit jednu Nano SIM a paměťovou kartu Micro SD. Při použití Micro SD karty lze vložit pouze jednu Nano SIM kartu.

Nano SIM1 + Nano SIM2

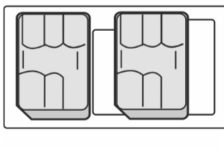

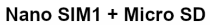

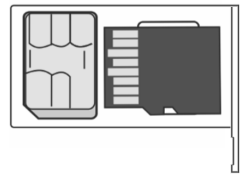

Nakonec šuplík opatrně zasuňte zpět

### **Zapnutí a vypnutí telefonu**

Pro zapnutí telefonu stiskněte tlačítko Zapnutí/Vypnutí **(5)**. Spuštění telefonu může chvíli trvat.

Pro vypnutí telefonu tlačítko **(5)** stiskněte a přidržte, dokud se neobjeví na displeji okno s dotazem na vypnutí. Potvrďte dotaz a telefon se vypne.

### **První spuštění telefonu**

Po prvním zapnutí telefonu se spustí průvodce, který Vám umožní provést základní nastavení telefonu, sítě, uživatelského účtu apod. Zvolte požadovaný jazyk ťuknutím na tlačítko na obrazovce a dále postupujte podle pokynů na obrazovce.

### **Aktivace a odemčení obrazovky**

Obrazovka se po chvíli nečinnosti automaticky vypne. Obrazovku zapnete/vypnete krátkým stiskem tlačítka **(5)**.

Po aktivaci obrazovky je třeba ji zpravidla odemknout. Přiložte prst na symbol zámku na obrazovce a posuňte jej nahoru. Obrazovka se odemkne. Obrazovku lze odemknout také přiložením prstu na čtečku otisků prstů na zadní straně telefonu.

### **Operační systém Android**

Váš telefon je vybaven operačním systémem Android. Telefon je ve skutečnosti malým osobním počítačem, který lze připojit k internetu a na který si můžete zcela zdarma instalovat řadu užitečných aplikací. Nejsnáze je získáte pomocí služby obchod Google Play.

### **Základy ovládání**

#### **Význam virtuálních dotykových tlačítek (1) až (3)**

- **(1) Spuštěné aplikace/APK** slouží k zobrazení seznamu naposledy spuštěných aplikací
- **(2) Hlavní obrazovka** krátký stisk slouží pro návrat na hlavní obrazovku. Dlouhým stiskem lze zobrazit vyhledávání Google™.
- **(3) Zpět** slouží pro návrat o jednu úroveň zpět. (přechod na předchozí obrazovku, uzavření nabídek, dialogových oken na obrazovce, atd.)

#### **Ovládání systému**

Váš telefon se ovládá jednak pomocí výše uvedených tlačítek, ale hlavně pomocí dotykové obrazovky.

Výběr položek na obrazovce, potvrzování dialogových oken a grafických tlačítek na obrazovce se provádí ťuknutím na ně.

#### **Hlavní obrazovka**

Podobně jako na Vašem PC máte k dispozici plochu, na Vašem telefonu tuto funkci plní Hlavní obrazovka. Ta je rozčleněna do více stránek, které můžete zobrazit posouváním prstem do stran.

Na plochu hlavní obrazovky lze umístit ikony zástupců aplikací a odkazů nebo tzv. widgety.

Widgety jsou miniaplikace, které umožňují zobrazení nějakých údajů nebo ovládacích prvků – např. hodiny, počasí, ovládání napájení atd.

#### **Aplikace**

Nabídku aplikací nainstalovaných v telefonu zobrazíte přejetím prstem směrem nahoru ve středu spodní části hlavní obrazovky.

V základní výbavě telefonu jsou aplikace pro telefonování, posílání SMS, e-mail, ale i řada dalších užitečných a zábavných aplikací.

Pro použitý operační systém existují tisíce aplikací, ne všechny však musí v telefonu správně fungovat. Než nějakou aplikaci zakoupíte, vždy vyzkoušejte její bezplatnou verzi, zda s Vaším telefonem správně funguje.

#### **Oznámení a zobrazení stavu**

V horní části obrazovky je tzv. Stavový řádek. Zde jsou zobrazeny jednak čas, údaje o nabití baterie a signálu, ale i řada dalších informací. Např. informace o nových SMS zprávách, zprávy a oznámení systému či aplikací apod.

Stavový řádek můžete prstem "stáhnout" dolů a rozrolovat jej, získáte tím detailní přehled o všech oznámeních a zprávách včetně možnosti rychlého ovládání některých funkcí telefonu.

### **Účet uživatele**

Pro řádné používání systému je třeba mít nastaven účet Google. Účet nastavíte v průvodci nastavením, který se spustí po prvním zapnutí telefonu. Můžete ho nastavit také později:

- 1.Otevřete nabídku aplikací posunutím šipky na hlavní obrazovce směrem nahoru.
- 2. Ťukněte na ikonu **Nastavení**.
- 3. Vyberte v nastavení položku **Účty** a zvolte **Přidat účet**
- 4.Dále postupujte podle pokynů na obrazovce.

#### **Nastavení telefonu**

Jednotlivé položky nastavení telefonu jsou přehledně uspořádány v nabídce nastavení. V nabídce aplikací ťukněte na ikonu **Nastavení** a proveďte požadované změny.

### **Další informace a návody**

Více informací k ovládání telefonu naleznete na adrese: <https://support.google.com/android>

a také [http://navod.aligator.cz](http://navod.aligator.cz/)

### **Snímač otisků prstů**

Na zadní straně telefonu pod čočkami kamer je umístěn snímač otisků prstů. Přiložením prstu na snímač je možno odemykat telefon a ovládat některé bezpečnostní funkce.

Chování snímače a otisky prstů, které telefon rozeznává, lze nastavit v průvodci prvním spuštěním telefonu nebo kdykoli potom v nabídce **Nastavení,** v sekci **Zabezpečení.**

### **Telefonování**

#### **Vytáčení čísel**

Ťukněte na Hlavní obrazovce na ikonu sluchátka. Zobrazí se obrazovka s klávesnicí pro vytáčení čísel podobná klávesnici běžného telefonu.

Pomocí kláves můžete zadat číslo. Podobně jako na běžném telefonu jsou na klávesách zobrazena písmena. Můžete proto zadat také přímo jméno. Po stisku jednotlivých kláves na obrazovce se zobrazuje navolené číslo a zároveň všechny odpovídající položky telefonního seznamu.

Ve spodní části obrazovky je k dispozici tlačítko pro volání se symbolem sluchátka. Stiskem vytočíte zvolené číslo a uskutečníte hovor.

#### **Přijetí a odmítnutí hovoru**

Při příchozím hovoru se na obrazovce zobrazí informace o čísle volaného (jsou-li k dispozici) a zároveň tlačítko se sluchátkem. Přejetím prstu směrem nahoru hovor přijmete, zatímco přejetím směrem dolů hovor ukončíte.

#### **Průběh a ukončení hovoru**

Obrazovka se po přiložení telefonu k uchu automaticky vypne. Po oddálení telefonu od ucha se za několik okamžiků opět automaticky aktivuje.

Hovor ukončíte stiskem červeného tlačítka na obrazovce.

#### **Nastavení hlasitosti hovoru**

Během hovoru můžete hlasitost regulovat pomocí tlačítek **(4)** na boku telefonu.

*POZOR! Sluchátko telefonu může být velmi hlasité. Nenastavujte proto hlasitost zbytečně na nejvyšší úroveň, aby nedocházelo k poškozování sluchu. Navíc při nastavení vysoké hlasitosti sluchátka, může druhá strana slyšet* 

*ozvěnu svého hlasu. V takovém případě, snižte hlasitost až na úroveň, kdy tento jev zmizí.*

# **Zprávy**

- 1. Ťukněte na ikonu zpráv ve spodní části hlavní obrazovky nebo otevřete nabídku aplikací a zvolte položku **Zprávy.**
- 2. Zobrazí se seznam konverzací obsahujících přijaté a odeslané zprávy SMS a MMS.
- 3. Zvolte tlačítko vpravo dole na obrazovce.
- 4.Nyní můžete zadat příjemce a po té text zprávy
- 5. Zprávu odešlete stiskem tlačítka šipky napravo od textu zprávy.

### **Volba typu sítě**

Můžete si zvolit, zda bude telefon používat sítě 2G, 3G nebo  $4G$ 

Spusťte **Nastavení** a zvolte **Síť a internet**. Dále zvolte **Mobilní síť** a pro jednotlivé SIM karty vyberte položku **Preferovaný typ sítě**. Nyní zvolte položku 2G, 3G nebo 4G.

### **Fotografování**

Spusťte fotoaparát ťuknutím na ikonu fotoaparátu. Namiřte fotoaparát na snímanou scénu a prstem ťukněte na displej do místa, které chcete zaostřit nebo chvíli počkejte,

fotoaparát zaostří automaticky na střed. Po zaostření můžete scénu vyfotit stisknutím tlačítka spouště na displeji. Vždy jednou za několik sekund, pokud dojde ke změně snímané scény, fotoaparát automaticky provede zaostření na střední část obrazu. Chcete-li zaostření urychlit nebo zaostřit jinou část obrazu, ťukněte na požadované místo na displeji.

**Pozor! Vždy nejprve proveďte nebo vyčkejte na zaostření a teprve potom stiskněte tlačítko spouště, jinak budou snímky neostré.**

# **Připojení k PC**

Pro připojení k běžnému PC nejsou třeba žádné ovladače (platí pro operační systémy Windows Vista, 7, popř. novější). Postupujte následovně:

- 1. Propojte telefon a PC přiloženým kabelem.
- 2. Stáhněte stavovou lištu a ťukněte na řádek ve spodní části rozbalené nabídky.
- 3.Otevře se nabídka režimů připojení. Doporučujeme použít režim "Přenos souborů".
- 4. Následně telefon se připojí k PC jako "Mediální zařízení"

Poté budou interní úložiště v telefonu a vložená MicroSD karta připojeny k počítači ve složce Počítač, v sekci Přenosná zařízení, pod názvem S6500.

Připojení zrušíte odpojením kabelu.

### **Výběr SIM karty pro volání, SMS a internet**

Spusťte **Nastavení** a zvolte **Síť a internet**. Dále zvolte položku **SIM karty**. Nyní můžete nastavit, která SIM karta se bude používat na hovory, SMS a připojení k internetu.

### **Bezpečnost a ekologie**

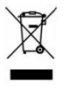

#### **Použitá elektrozařízení**

Telefon je elektrospotřebič. To znamená, že s ním nelze zacházet jako s běžným domovním

odpadem.

**Vysloužilý telefon nikdy nevyhazujte do běžného komunálního odpadu!!!** Po ukončení používání musí být předán na příslušné sběrné místo, kde zajistí jeho recyklaci či ekologickou likvidaci. Nedodržování těchto pokynů je nezákonné.

Tento výrobek může obsahovat látky nebezpečné pro životní prostředí - správné nakládání je důležité pro jeho ochranu. Pro získání podrobnějších informací jak zacházet s použitým výrobkem se obraťte na Vašeho prodejce nebo obecní úřad.

#### **Likvidace baterie**

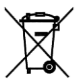

#### **Vysloužilé baterie a akumulátory nepatří do běžného komunálního odpadu!!!**

Mohou obsahovat látky, škodlivé životnímu prostředí. Baterii odevzdejte na příslušném sběrném místě, kde zajistí její ekologickou likvidaci. Informujte se u svého prodejce či na obecním úřadě, kde se takové místo nachází. Popř. můžete baterii odevzdat přímo prodejci nebo na některé z poboček ADART COMPUTERS s.r.o..

Baterii nevhazujte do ohně ani ji nevystavujte teplotám nad +60°C hrozí nebezpečí výbuchu či požáru.

#### **Nakládání s použitými bateriemi v rozporu s uvedenými pokyny je nezákonné!**

### **Prohlášení o shodě**

# $\epsilon$

Tímto ADART COMPUTERS s.r.o. prohlašuje, že typ rádiového zařízení ALIGATOR S6500 je v souladu se směrnicí 2014/53/EU.

Úplné znění EU prohlášení o shodě je k dispozici na těchto internetových stránkách: [www.aligator.cz](http://www.aligator.cz/)

#### <span id="page-35-0"></span>**PO SLOVENSKY**

#### **Obsah**

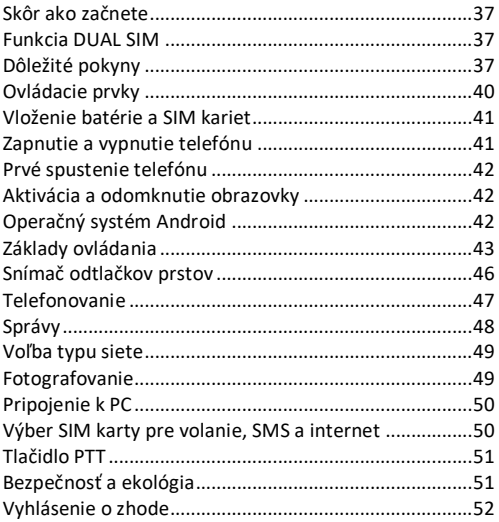

### **Skôr ako začnete**

Ďakujeme Vám za zakúpenie mobilného telefónu ALIGATOR. Prosíme, skôr ako začnete, preštudujte si tento návod na použitie Vášho telefónu a najmä sa zoznámte s uvedenými **dôležitými pokynmi**.

Viac informácií, návody, rady apod. získate na našich webových stránkach:

[www.aligator.cz/podpora](http://www.aligator.cz/podpora) a dále [https://support.google.com/android.](https://support.google.com/android)

### **Funkcia DUAL SIM**

Váš telefón je umožňuje vložiť dve SIM karty. Jednu o veľkosti "Nano SIM" a druhú o veľkosti "Micro SIM". Pri vložení jednej SIM karty sa telefón chová ako bežný telefón.

Ak však vložíte SIM karty dve, sú obe SIM karty aktívne súčasne, bude teda možné sa Vám dovolať na obe dve SIM karty, nie je potrebné žiadne prepínanie, obe SIM karty budú na príjme.

### **Dôležité pokyny**

- Nezapínajte a nepoužívajte telefón v miestach, kde je to zakázané.
- Nepoužívajte telefón počas šoférovania vozidla.
- Telefón nepoužívajte v blízkosti osobných alebo lekárskych či zdravotníckych zariadení, hoci budete mať potvrdenie, že rádiové vysielanie telefónu neovplyvňuje ich činnosť. Mobilný telefón môže ovplyvňovať funkciu kardiostimulátorov a iných implantovaných prístrojov – poraďte sa so svojim lekárom ohľadne jeho použitia.
- Vždy vypnite telefón v lietadle.
- Nepoužívajte telefón pri čerpacej stanici pohonných hmôt, vždy vypnite telefón v blízkosti výbušnín.
- Vždy používajte len originálne batérie dodané výrobcom. Nebezpečenstvo zničenia telefónu či dokonca explózie.
- Batériu nevhadzujte do ohňa, ani ju nevystavujte teplotám nad +60°C, hrozí nebezpečenstvo výbuchu či požiaru.
- SAR telefón splňuje predpisy pre max. vyžarovanie elektromagnetického žiarenia.
- Pri telefonovaní držte telefón aspoň 2,5cm od tela, znížite tým množstvo el. mag. žiarenia pohlteného vašim telom.
- Zachádzajte s telefónom a príslušenstvom opatrne, chráňte ho pred pádom na zem, mechanickým poškodením, nečistotami a extrémnymi teplotami. Nikdy je nerozoberajte!
- Neumiestňujte telefón popr. jeho držiak do priestoru nad airbagom v automobile.
- Uchovajte mimo dosah detí a nedovoľte im, aby sa s ním hrali. Obsahuje malé súčasti, ktorými by sa mohli udusiť alebo poraniť.
- Software aj hardware telefónu je priebežne inovovaný. Dovozca si preto vyhradzuje právo zmeny návodu aj jednotlivých funkcií telefónu bez predchádzajúceho upozornenia.
- Aktuálne informácie nájdete na adrese [http://www.aligator.cz](http://www.aligator.cz/)

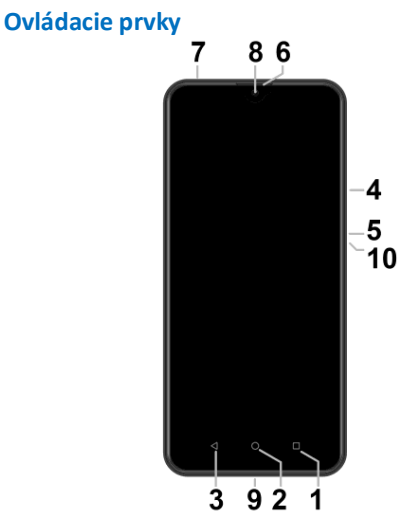

- 1. Virtuálne tlačidlo APK
- 2. Virtuálne tlačidlo Hlavná obrazovka
- 3. Virtuálne tlačidlo Späť
- 4. Tlačidlá ovládania hlasitosti
- 5. Tlačidlo Zapnutie / Vypnutie
- 6. Slúchadlo
- 7. Konektor pre pripojenie slúchadiel
- 8. Predná kamera
- 9. Konektor Micro USB
- 10. Tlačidlo reset v dierke

### **Vloženie SIM kariet**

Vysuňte opatrne šuplík na SIM karty na ľavom boku telefónu pomocou priloženého nástroja tak, že hrot nástroja zatlačíte do dierky vedľa šuplíku.

Vložte jednu alebo dve Nano SIM karty do voľných pozícií. Namiesto druhej Nano SIM karty môžete vložiť pamäťovú kartu Micro SD.

Nano SIM1 + Nano SIM2

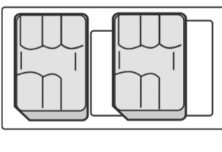

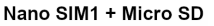

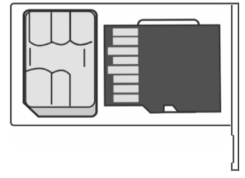

Nakoniec šuplík opatrne zasuňte späť.

### **Zapnutie a vypnutie telefónu**

Pre zapnutie telefónu stlačte tlačidlo Zapnutie / Vypnutie (5). Spustenie telefónu môže chvíľu trvať.

Pre vypnutie telefónu tlačidlo (5) stlačte a pridržte, až kým sa neobjaví na displeji okno s dotazom na vypnutie. Potvrďte otázku a telefón sa vypne.

### **Prvé spustenie telefónu**

Po prvom zapnutí telefónu sa spustí sprievodca, ktorý Vám umožní vykonať základné nastavenia telefónu, siete, užívateľského účtu a pod. Zvoľte požadovaný jazyk ťuknutím na tlačidlo na obrazovke. Postupujte podľa pokynov na obrazovke.

#### **Aktivácia a odomknutie obrazovky**

Obrazovka sa po chvíli nečinnosti automaticky vypne. Obrazovku zapnete / vypnete krátkym stlačením tlačidla (5).

Po aktivácii obrazovky je spravidla potrebné ju odomknúť. Priložte prst na symbol zámku na obrazovke a posuňte ho nahoru. Obrazovka sa odomkne. Obrazovku je možné odomknúť tiež priložením prsta na čítačku odtlačkov prstov na zadnej strane telefónu.

### **Operačný systém Android**

Váš telefón je vybavený operačným systémom Android. Telefón je v skutočnosti malým osobným počítačom, ktorý je možné pripojiť k internetu a na ktorý si môžete úplne zadarmo inštalovať rad užitočných aplikácií. Najľahšie ich získate pomocou služby obchod Google Play.

### **Základy ovládania**

#### **Význam virtuálnych dotykových tlačidiel (1) až (3)**

- (1) **Spustené aplikácie/APK** slúži na zobrazenie zoznamu naposledy spustených aplikácií.
- (2) **Hlavná obrazovka** krátke stlačenie slúži pre návrat na hlavnú obrazovku. Dlhým stlačením je možné zobraziť vyhľadávanie Google™.
- (3) **Späť** slúži pre návrat o jednu úroveň späť (prechod na predchádzajúcu obrazovku, uzavretie ponúk, dialógových okien na obrazovke, atď.).

#### **Ovládánie systému**

Váš telefón sa ovláda jednak pomocou vyššie uvedených tlačidiel, ale hlavne pomocou dotykovej obrazovky.

Výber položiek na obrazovke, potvrdzovanie dialógových okien a grafických tlačidiel na obrazovke sa vykonáva ťuknutím na ne.

#### **Hlavná obrazovka**

Podobne ako na Vašom PC máte k dispozícii plochu, na Vašom telefóne túto funkciu plní Hlavná obrazovka. Tá je rozčlenená do viacerých stránok, ktoré môžete zobraziť posúvaním prstom do strán.

Na plochu hlavnej obrazovky možno umiestniť ikony zástupcov aplikácií a odkazov alebo tzv. Widgety.

Widgety sú miniaplikácie, ktoré umožňujú zobrazenie nejakých údajov alebo ovládacích prvkov – napr hodiny, počasie, ovládanie napájania atď.

#### **Aplikácie**

Ponuku aplikácií nainštalovaných v telefóne zobrazíte prejdením prstom smerom hore v strede spodnej časti hlavnej obrazovky.

V základnej výbave telefónu sú aplikácie pre telefonovanie, posielanie SMS, e-mail, ale aj rad ďalších užitočných a zábavných aplikácií.

Pre použitý operačný systém existujú tisíce aplikácií, nie všetky však musia v telefóne správne fungovať. Pred tým ako nejakú aplikáciu zakúpite, vždy vyskúšajte jej bezplatnú verziu, či s Vaším telefónom správne funguje.

#### **Oznámenie a zobrazenie stavu**

V hornej časti obrazovky je tzv. Stavový riadok. Tu sú zobrazené jednak čas, údaje o nabití batérie a signálu, ale aj rad ďalších informácií. Napr. informácie o nových SMS správach, správy a oznámenia systému či aplikácií apod. Stavový riadok môžete prstom "stiahnuť" dole a rozrolovať ho, získate tým detailný prehľad o všetkých oznámeniach a správach vrátane možnosti rýchleho ovládania niektorých funkcií telefónu.

#### **Účet užívateľa**

Pre správne používanie systému je potrebné mať nastavený účet Google. Účet nastavíte v sprievodcovi nastavením, ktorý sa spustí po prvom zapnutí telefónu. Môžete ho nastaviť aj neskôr::

- 1.Otvorte ponuku aplikácií posunutím šípky na hlavnej obrazovke smerom hore.
- 2. Ťuknite na ikonu **Nastavenie**.
- 3. Vyberte v nastavení položku **Účty** a zvoľte **Pridať účet**
- 4.Ďalej postupujte podľa pokynov na obrazovke.

#### **Nastavenie telefónu**

Jednotlivé položky nastavenia telefónu sú prehľadne usporiadané v ponuke nastavení. V ponuke aplikácií ťuknite na ikonu **Nastavenia** a vykonajte požadované zmeny.

#### **Ďalšie informácie a návody**

Viac informácií na ovládanie telefónu nájdete na adrese: <https://support.google.com/android> a také [http://navod.aligator.cz](http://navod.aligator.cz/)

### **Snímač odtlačkov prstov**

Na zadnej strane telefónu pod šošovkami kamier je umiestnený snímač odtlačkov prstov. Priložením prsta na snímač je možné odomykať telefón a ovládať niektoré bezpečnostné funkcie.

Správanie snímača a odtlačky prstov, ktoré telefón rozoznáva, možno nastaviť v sprievodcovi prvým spustením telefónu alebo kedykoľvek potom v ponuke **Nastavenia**, v sekcii **Zabezpečenie**.

### **Telefonovanie**

#### **Vytáčanie čísel**

Ťuknite na Hlavnej obrazovke na ikonu telefónu. Zobrazí sa obrazovka s klávesnicou pre vytáčanie čísel podobná klávesnici bežného telefónu.

Pomocou klávesov môžete zadať číslo. Podobne ako na bežnom telefóne sú na klávesoch zobrazené písmená. Môžete preto zadať aj priamo meno. Po stlačení jednotlivých kláves na obrazovke sa zobrazuje navolené číslo a zároveň všetky zodpovedajúce položky telefónneho zoznamu.

V spodnej časti obrazovky je k dispozícii tlačidlo pre volanie so symbolom slúchadla. Stlačením vytočíte zvolené číslo a uskutočníte hovor.

#### **Prijatie a odmietnutie hovoru**

Pri prichádzajúcom hovore sa na obrazovke zobrazí informácie o čísle volaného (ak sú k dispozícii) a zároveň tlačidlo so slúchadlom.

Prejdením prsta smerom hore hovor prijmete, zatiaľ čo prejdením smerom dolu hovor ukončíte..

#### **Priebeh a ukončenie hovoru**

Obrazovka sa po priložení telefónu k uchu automaticky vypne. Po oddialení telefónu od ucha sa za niekoľko okamihov opäť automaticky aktivuje.

Hovor ukončíte stlačením červeného tlačidla na obrazovke.

#### **Nastavenie hlasitosti hovoru**

Počas hovoru môžete hlasitosť regulovať pomocou tlačidiel (4) na boku telefónu.

*POZOR! Slúchadlo telefónu je veľmi hlasné. Nenastavujte preto hlasitosť zbytočne na najvyššiu úroveň, aby nedochádzalo k poškodzovaniu sluchu. Navyše pri nastavení vysokej hlasitosti slúchadla, môže druhá strana počuť ozvenu svojho hlasu. V takom prípade, znížte hlasitosť až na úroveň, keď tento jav zmizne.*

# **Správy**

- 1. Ťuknite na ikonu správ v spodnej časti hlavnej obrazovky alebo otvorte ponuku aplikácií a vyberte položku **Správy**.
- 2. Zobrazí sa zoznam konverzácií obsahujúcich prijaté a odoslané správy SMS a MMS.
- 3. Zvoľte tlačidlo vpravo dole na obrazovke.
- 4. Teraz môžete zadať príjemcu a text správy

5. Správu odošlite stlačením tlačidla šípky napravo od textu správy.

### **Voľba typu siete**

Môžete si zvoliť, či bude telefón používať siete 2G, 3G alebo  $4G$ 

Spustite **Nastavenia** a zvoľte **Sieť a internet**. Ďalej zvoľte **Mobilná sieť** a pre jednotlivé SIM karty vyberte položku **Preferovaný typ siete**. Teraz zvoľte položku 2G, 3G alebo 4G.

### **Fotografovanie**

Spustite fotoaparát ťuknutím na ikonu fotoaparátu. Namierte fotoaparát na snímanú scénu a prstom ťuknite na displej do miesta, ktoré chcete zaostriť alebo chvíľu počkajte, fotoaparát zaostrí automaticky na stred. Po zaostrení môžete scénu vyfotiť stlačením tlačidla spúšte na displeji. Vždy raz za niekoľko sekúnd, ak dôjde k zmene snímanej scény, fotoaparát automaticky vykoná zaostrenie na strednú časť obrazu. Ak chcete zaostrenie urýchliť alebo zaostriť inú časť obrazu, ťuknite na požadované miesto na displeji.

**Pozor! Vždy najprv vykonajte alebo počkajte na zaostrenie a až potom stlačte tlačidlo spúšte, inak budú snímky neostré.**

### **Pripojenie k PC**

Pre pripojenie k bežnému PC nie sú potrebné žiadne ovládače (platí pre operačné systémy Windows Vista, 7, popr. novšie). Postupujte nasledovne:

- 1. Prepojte telefón a PC priloženým káblom.
- 2. Stiahnite stavový riadok a ťuknite na riadok v spodnej časti rozbalenej ponuky.
- 3. Otvorí sa ponuka režimov pripojenia. Odporúčame použiť režim "Prenos súborov".
- 4. Následne telefón sa pripojí k PC ako "Mediálne zariadenie"

Potom bude interný ukladací priestor v telefóne a vložená MicroSD karta pripojená k počítaču v zložke Počítač, v sekcii Prenosné zariadenia, pod názvom S6500. Pripojenie zrušíte odpojením kabelu.

### **Výber SIM karty pre volanie, SMS a internet**

Spustite **Nastavenia** a zvoľte **Sieť a internet**. Ďalej zvoľte položku **SIM karty**. Teraz môžete nastaviť, ktorá SIM karta sa bude používať na hovory, SMS a pripojenie k internetu.

### **Tlačidlo PTT**

Tlačidlo PTT je určené pre použitie s aplikáciou Zello, ktorú možno bezplatne stiahnuť v obchode Google Play. Tlačidlo možno po inštalácii aplikácie Zello použiť podobne ako na klasické vysielačke - po stlačení možno hovoriť do mikrofónu a ostatní užívatelia tejto aplikácie, ktoré pridáte do skupiny, okamžite počujú Váš hlas.

### **Bezpečnosť a ekológia**

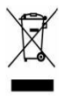

#### **Použité elektrozariadenie**

Telefón je elektrospotrebič. To znamená, že s ním nemožno zaobchádzať ako s bežným domovým odpadom.

#### **Telefón, ktorý Vám doslúžil, nikdy nevyhadzujte do bežného komunálneho odpadu!!!**

Po ukončení používania musí byť odovzdaný na príslušné zberné miesto, kde sa zaistí jeho recyklácia či ekologická likvidácia. **Nedodržovanie týchto pokynov je nezákonné.**

Tento výrobok môže obsahovať látky nebezpečné pre životné prostredie - správne používanie je dôležité pre jeho ochranu. K získaniu podrobnejších informácii ako zaobchádzať s použitým výrobkom sa obráťte na Vášho predajcu alebo obecný úrad.

#### **Likvidácia batérie**

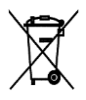

**Batérie a akumulátory, ktoré Vám doslúžili, nepatria do bežného komunálneho odpadu!!!** Môžu obsahovať látky, škodlivé životnému prostrediu. Batériu odovzdajte na príslušnom

zbernom mieste, kde sa zaistí jej ekologická likvidácia. Informujte sa u svojho predajcu či na obecnom úrade, kde sa také miesto nachádza. Popr. môžete batériu odovzdať priamo predajcovi alebo na niektorej z pobočiek ADART COMPUTERS s.r.o. Batériu nehádžte do ohňa ani ju nevystavujte teplotám nad +60°C, hrozí nebezpečenstvo výbuchu.

Narábanie s použitými batériami v rozpore s uvedenými pokynmi je nezákonné!

### **Vyhlásenie o zhode**

Týmto ADART COMPUTERS s.r.o. prehlasuje, že typ rádiového zariadenia ALIGATOR S6500 je v súlade so smernicou 2014/53/EU.

Úplné znenie vyhlásenia o zhode EU je k dispozícii na týchto internetových stránkach: [www.aligator.cz](http://www.aligator.cz/)

#### <span id="page-52-0"></span>**MAGYAR**

### **Tartalom**

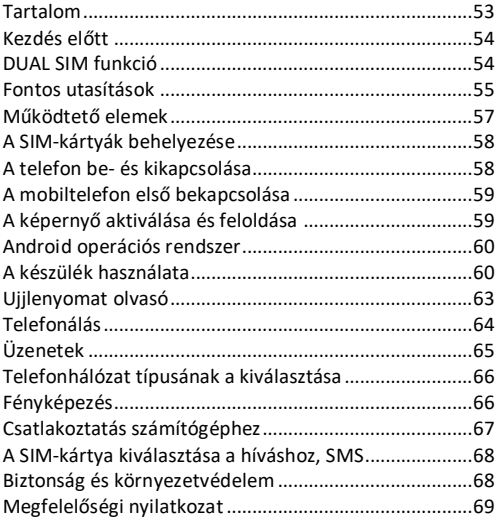

### **Kezdés előtt**

**Köszönjük Önnek, hogy megvásárolta az ALIGATOR mobiltelefont!** A készülék használatba vétele előtt olvassa el jelen használati útmutatót, és ismerkedjen meg a **fontos utasításokkal**.

További információkat, részletesebb útmutatókat és egyéb tanácsokat a következő honlapokon talál:

[www.aligator.cz/podpora,](http://www.aligator.cz/podpora) illetve [https://support.google.com/android.](https://support.google.com/android)

### **DUAL SIM funkció**

A telefonkészülékbe két SIM-kártyát lehet betenni. Egy "Nano SIM" és egy "Micro SIM" méretű SIM-kártyát. Egy SIM-kártya használata esetén a telefon normál telefonként működik.

Azonban ha két SIM-kártya van a telefonkészülékben, akkor mindkét SIM-kártya aktív lesz, tehát a SIM-kártyákhoz tartozó két telefonszámon lehet Önt felhívni, Nem kell semmit sem átkapcsolni, mindkét SIM-kártya kész a hívások fogadására.

### **Fontos utasítások**

- A telefont ne használja és ne kapcsolja be olyan helyen, ahol tiltott a használata.
- A telefont autóvezetés közben használni tilos.
- A telefont orvosi és egészségügyi készülékek közelében akkor se használja, ha valaki azt állítja, hogy a mobiltelefon nincs hatással az ilyen elektronikus eszközök működésére.
- A mobiltelefon üzemeltetése hatással lehet szívritmusszabályozó, vagy más, testbe épített orvosi készülék működésére. Kérjen tanácsot a kezelőorvosától.
- A telefont repülőgépen mindig kapcsolja ki.
- A telefont ne használja üzemanyag töltőállomásokon, illetve robbanóanyagok közelében a telefont mindig kapcsolja ki.
- A telefonban csak az eredeti akkumulátort használja. Idegen akkumulátor tüzet vagy robbanást okozhat.
- Az akkumulátort ne dobja tűzbe és ne tegye ki 60°C-nál magasabb hőmérséklet hatásának, az akkumulátor felrobbanhat.
- SAR a telefon teljesíti a maximális elektromágneses sugárzásra vonatkozó követelmények előírásait.
- Telefonálás közben a telefont tartsa legalább 2,5 cm-re a fejétől, így csökkentheti az elektromágneses mező hatását a szervezetére.
- A telefonnal és tartozékaival bánjon óvatosan, azokat védje meg a leeséstől, szennyeződésektől és extrém hőmérsékletektől. A telefont ne szerelje szét!
- A telefont a személygépkocsi légzsák hatásterébe elhelyezni tilos.
- A telefont gyerekektől elzárva tárolja, ne engedje, hogy a telefonnal gyerekek játsszanak. A készülékben apró alkatrészek vannak, amelyeket a gyerekek lenyelhetnek.
- A hardverek és szoftverek folyamatosan fejlesztés alatt állnak. Az importőr fenntartja magának a jogot arra, hogy előzetes figyelmeztetés nélkül megváltoztassa a telefon egyes funkcióit és a használati útmutatót.
- Az aktuális információkat a [http://www.aligator.cz](http://www.aligator.cz/) honlapon találja meg.

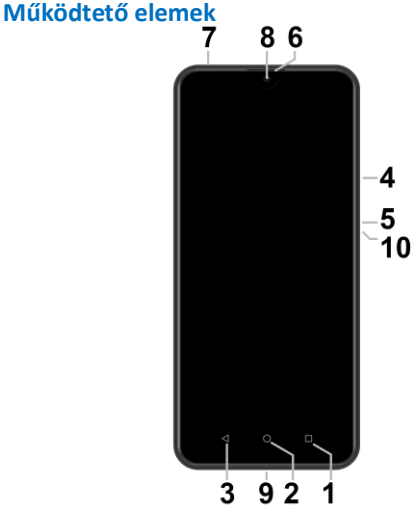

- 1. Virtuális APK gomb
- 2. Virtuális kezdőképernyő gomb
- 3. Virtuális vissza gomb
- 4. Hangerő szabályozó gombok
- 5. Be- és kikapcsoló gomb
- 6. Hangszóró
- 7. Fülhallgató aljzat
- 8. Első kamera
- 9. Micro USB aljzat
- 10. Reset gomb a kis furatban

### **A SIM-kártyák behelyezése**

A telefon bal oldalán található fiókot a készülékhez mellékelt eszközzel óvatosan húzza ki(az eszköz hegyét dugja a fiók melletti kis nyílásba).

A fiókba tegyen be egy vagy két Nano SIM-kártyát. Egy Nano SIM-kártya behelyezése esetén egy Micro SD memóriakártyát is be lehet helyezni. Ha a telefonba Micro SD kártyát kíván betenni, akkor csak egy Nano SIM-kártyát lehet használni.

Nano SIM1 + Nano SIM2

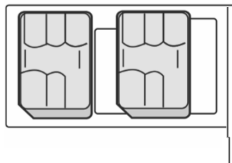

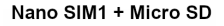

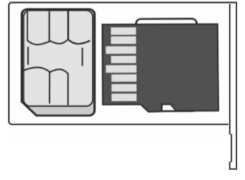

A kis fiókot óvatosan tolja vissza a készülékbe.

#### **A telefon be- és kikapcsolása**

A telefon bekapcsolásához nyomja meg a be- és kikapcsolót (**5**). A telefon indítása eltarthat egy ideig.

A telefon kikapcsolásához nyomja meg a be- és kikapcsolót (**5**), megjelenik a kikapcsolás megerősítését kérő ablak. Jóváhagyás esetén a telefon kikapcsol.

### **A mobiltelefon első bekapcsolása**

A telefon első bekapcsolásakor elindul egy varázsló, amely lehetővé teszi a telefon, a hálózat, a felhasználói fiók stb. alapvető beállításainak az elvégzését. A képernyőn lévő gomb megérintésével válassza ki a kívánt nyelvet, és kövesse a képernyőn megjelenő utasításokat.

### **A képernyő aktiválása és feloldása**

Ha a telefont nem használja, akkor a képernyő egy idő után automatikusan kikapcsol. A képernyő bekapcsolásához nyomja meg a be- és kikapcsolót (**5**).

A képernyő aktiválása után a képernyőt általában fel is kell oldani. A feloldáshoz tegye az ujját a zár jelre, majd húzza fel. A képernyő felold és érzékelni fogja a gesztusokat. A képernyő feloldásához a készülék hátulján található ujjlenyomat olvasót is lehet használni. Tegye az ujját az olvasóra.

### **Android operációs rendszer**

Az Ön telefonkészülékén Android operációs rendszer fut. A telefon valójában egy kicsi személyi számítógép, amely csatlakoztatható az internethez, és amelyre számos hasznos alkalmazást ingyen telepíthet. A legegyszerűbb módszer a Google Play Áruház segítségével történő beszerzés.

### **A készülék használata**

#### **A virtuális érintőgombokhoz (1 - 3) tartozó funkciók**

- **(1) Futó alkalmazások / APK** a gomb megérintése után megjelennek a futó alkalmazások ablakai.
- **(2) Kezdőképernyő**  rövid megnyomással visszalép a kezdőképernyőre. Hosszú megnyomással megnyílik a Google™ kereső.
- **(3) Vissza** visszalépés az előző szintre vagy állapotra. (visszalépés az előző képernyőre, menü vagy párbeszédablakok bezárása stb.)

#### **A rendszer működtetése**

A telefont a fenti gombok segítségével, illetve elsősorban az érintőképernyő segítségével működtetheti.

A képernyőn látható ikonok és elemek kiválasztásához, a párbeszédpanelek opcióinak a jóváhagyásához, valamint a képernyőn megjelenő grafikus gombok használatához koppintson az adott elemre.

#### **Kezdőképernyő**

A számítógépen az asztal, a telefonon a kezdőképernyő látja el a központ szerepét. A kezdőképernyő több lapból áll, amelyek között oldalirányú csúsztatással lehet lapozni.

A kezdőképernyőre lehet elhelyezni az alkalmazások parancsikonjait, vagy az úgynevezett widgeteket.

A widgetek olyan modulok, amelyek lehetővé teszik bizonyos adatok vagy kezelőszervek (például az óra, az időjárás, az energiaszabályozás stb.) megjelenítését.

#### **Alkalmazások**

A telefonra telepített alkalmazások jegyzékének a megtekintéséhez az ujját a képernyő közepén húzza felfelé.

A telefonra alapértelmezett alkalmazások vannak telepítve: a telefonáláshoz, SMS és e-mail üzenetek kezeléséhez, illetve egy sor más hasznos és szórakoztató alkalmazás is megtalálható a készüléken.

Az operációs rendszerhez több ezer alkalmazás érhető el, azonban nem mindegyik fog tökéletesen működni a telefonján. Valamilyen fizetős alkalmazás megvásárlása előtt próbálja ki az adott alkalmazás ingyenes változatát, hogy megfelelően működik-e a telefonon.

### **Értesítések és állapotkijelzések**

A képernyő felső részén található az úgynevezett állapotsor. Itt folyamatosan látható az idő, az akkumulátor töltöttségi szintje, valamint a térerő, továbbá más információ is. Például információk az új SMS-üzenetekről, a rendszer vagy az alkalmazások értesítéseiről stb. Ha az állapotsort az ujjával lehúzza, akkor a grafikus elemek segítségével közvetlenül is hozzáférhet a telefon bizonyos funkcióihoz és beállításaihoz, valamint az értesítések és állapotok részleteihez.

#### **Felhasználói fiók**

A rendszer teljes értékű használatához Google fiókkal kell rendelkeznie. A fiókot a telefon első bekapcsolásakor megjelenő varázslóban állíthatja be, vagy hozhatja létre. A fiók később is beállítható (vagy megváltoztatható):

- 1. a kezdőképernyőt az ujjával húzza fel, megnyílik az alkalmazások jegyzéke.
- 2. Érintse meg a **Beállítások** ikont.
- 3. Keresse meg a **Fiókok** elemet és válassza a **Fiók hozzáadása** opciót.
- 4. Kövesse a képernyőn megjelenő utasításokat.

#### **Telefon beállítások**

A telefon paramétereit a **Beállítások** menüben található elemek segítségével lehet beállítani vagy megváltoztatni. Érintse meg a **Beállítások** ikont, keresse meg a beállítandó elemet, majd hajtsa végre a kívánt beállításokat.

#### **Egyéb információk és útmutatók**

A telefon és a rendszer működtetéséről további információkat itt talál[: https://support.google.com/android](https://support.google.com/android)

valamint itt[: http://navod.aligator.cz](http://navod.aligator.cz/)

### **Ujjlenyomat olvasó**

A telefon hátoldalán, a kamera lencse alatt található az ujilenyomat olvasó. Az ujját helyezze az olvasóra: például így feloldhatja a telefonját, vagy bizonyos biztonsági funkciókat is beállíthat.

Az ujjlenyomatokat felismerő olvasót a telefon első bekapcsolásakor állíthatja be. A beállítás azonban később is végrehajtható a **Beállítások** menü **Biztonság** eleménél.

### **Telefonálás**

#### **Telefonszám tárcsázása**

A kezdőképernyőn érintse meg a telefonkagyló ikont. A képernyőn megjelenik a hagyományos telefonokhoz hasonló számgombos tárcsázó.

A virtuális billentyűzeten adja meg a hívni kívánt számot. A számgombok megérintésével a gomb alatt található betűkhöz kapcsolódó névjegyek jegyzéke is megnyílik. Így azonnal kiválaszthatja a hívandó személyt. A gombok nyomogatásával a számok megjelennek a billentyűzet felett, illetve a megadott számoknak megfelelő személyek a készüléken tárolt telefonjegyzékből.

A hívás indításához érintse meg a zöld telefonkagyló elemet. A készülék tárcsázza a megadott számot, a hívás fogadása után beszélgethet a hívott féllel.

#### **Hívás fogadása vagy visszautasítása**

Beérkező hívás esetén a képernyőn megjelenik a hívó száma (ha nyilvános) és a telefonkagyló. Az ujját a képernyőn felfelé húzva fogadja, lefelé húzva visszautasítja a hívást.

### **Beszélgetés, és a beszélgetés befejezése**

Amikor a készüléket a füléhez emeli, a képernyő automatikusan kikapcsol. Ha a telefont elveszi a fülétől, akkor néhány pillanat múlva a képernyő ismét bekapcsol.

A beszélgetést a képernyőn látható piros telefonkagyló elem megérintésével fejezheti be.

#### **A beszélgetés hangerejének a beállítása**

Beszélgetés közben a telefon szélén található gombokkal **(4)** lehet a hangerőt beállítani.

*FIGYELMEZTETÉS! A hangszóró túl hangos is lehet. Ne állítsa be túl hangosra a hangszóró hangját. A túl erős hang halláskárosodást okozhat. Túl hangos hangszóró beállítás esetén a másik fél esetleg visszhangot fog hallani. Ilyen esetben csökkentse addig a hangszóró hangerejét, ameddig a jelenség meg nem szűnik.*

# **Üzenetek**

- 1.A képernyő alsó részén érintse meg az **Üzenetek** ikont, vagy nyissa meg az alkalmazások jegyzékét és keresse meg az Üzenetek alkalmazást.
- 2.Megnyílik a küldött és fogadott SMS és MMS üzenetek képernyő.
- 3.Új üzenet írásához érintse meg a jobb alsó elemet.
- 4. Előbb válassza ki az üzenet címzettjét, majd írja meg az üzenet szövegét.
- 5.A kész üzenet elküldéséhez a szöveg mellett jobbra található nyílgombot érintse meg.

#### **Telefonhálózat típusának a kiválasztása**

Beállíthatja, hogy melyik hálózat típust (2G, 3G vagy 4G) használja a telefonáláshoz.

Nyissa meg a **Beállítások** képernyőt és érintse meg a **Kapcsolatok** opciót. Keresse és nyissa meg a **Mobilhálózatok** elemet, és a SIM-kártyákhoz állítsa be a **Hálózati módot**. 2G, 3G vagy 4G típusok közül választhat.

### **Fényképezés**

A kamera indításához érintse meg a **Fényképező** ikont. Fordítsa a lencsét a fényképezendő tárgy vagy személy felé. A képernyő látható képen érintse meg az a helyet, amit élesíteni kíván, ellenkező esetben a kamera automatikusan a kép közepére élesít. Az élesítés befejezése után érintse meg az exponáló gombot. Ha megváltoztatja a mobiltelefon helyzetét, akkor a kamera automatikusan a kép közepére fog élesíteni. Ha nem a középen látható részletet szeretné élesíteni a felvételhez, akkor érintse meg a kívánt részt a látható képen.

**Figyelem! Mindig várja meg az élesítés befejezését, és csak ezt követően érintse meg az exponálás gombot, ellenkező esetben a kép életlen lesz.**

### **Csatlakoztatás számítógéphez**

Hagyományos számítógéphez való csatlakoztatáshoz nem szükséges semmilyen illesztőprogramot telepíteni (Windows Vista, 7, illetve ennél magasabb verziók esetén). A következő lépéseket hajtsa végre:

- 1.A telefonhoz mellékelt kábellel kösse össze a telefont és a számítógépet.
- 2.Húzza le az állapotsort és érintse meg alul az **USB a fájlátvitelhez** részt.
- 3.A megnyíló ablakban kiválaszthatja a csatlakoztatás módját. Javasoljuk a **Fájlok átvitele** opció kiválasztását.
- 4. Ezt követően a telefon média eszközként csatlakozik a számítógéphez.

A számítógép fájlkezelőjében kattintson az **Ez a gép** elemre, ahol az **Eszközök és meghajtók** között **S6500** névvel találja meg a telefont.

A csatlakoztatás bontásához a kábelt húzza ki.

# **A SIM-kártya kiválasztása a híváshoz, SMS üzenetekhez és az internethez**

Nyissa meg a **Beállítások** képernyőt és érintse meg a **Kapcsolatok** opciót. Jelölje meg az egyik SIM-kártyát. Állítsa be, hogy melyik SIM-kártyát fogja használni telefonáláshoz, SMS üzenetekhez, vagy internetezéshez.

### **Biztonság és környezetvédelem**

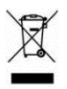

#### **Elhasználódott elektromos berendezések**

A telefon elektromos készülék. Ez azt jelenti, hogy a telefont háztartási hulladékként kezelni

tilos.

**Az elhasználódott telefont ne dobja a háztartási hulladékok közé!** A telefon életciklusának a végén a telefon olyan kijelölt gyűjtőhelyen kell leadni, ahol gondoskodnak a telefon anyagainak az újrahasznosításáról. A nem megfelelő hulladékkezelést egyes országokban büntetik. A termék a környezetünkre káros anyagokat tartalmaz, ezért a hulladékkezelési előírásokat be kell tartani. A termék megsemmisítésével kapcsolatban részletesebb információkat az eladótól, vagy a polgármesteri hivatalban kaphat.

#### **Az akkumulátor megsemmisítése**

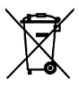

**A használhatatlanná vált akkumulátorokat tilos a háztartási hulladékok közé kidobni!**

Az akkumulátorok környezetszennyező anyagokat tartalmaznak. Az akkumulátorokat olyan kijelölt gyűjtőhelyen kell leadni, ahol gondoskodnak az akkumulátor környezetbarát megsemmisítéséről. Az akkumulátorok leadási helyeiről az eladótól, vagy a polgármesteri hivatalban kaphat további információkat. Az akkumulátort az importőrnél vagy az ADART COMPUTERS s.r.o. cég bármelyik képviseletén is leadhatja. Az akkumulátort ne dobja tűzbe és ne tegye ki 60°C-nál magasabb hőmérséklet hatásának, az akkumulátor felrobbanhat.

**Az akkumulátorok hulladékokkezelési szabályainak a be nem tartását egyes országokban büntetik!**

### **Megfelelőségi nyilatkozat**

(F

Az ADART COMPUTERS s.r.o. cég kijelenti, hogy az ALIGATOR S6500 készülékbe épített rádió egység megfelel a 2014/53/EU irányelv követelményeinek.

Az EU megfelelőségi nyilatkozat teljes szövege a következő honlapon található: [www.aligator.cz.](http://www.aligator.cz/) 

# 

#### [www.aligator.cz](http://www.aligator.cz/)

Copyright © ADART COMPUTERS s.r.o., Čimická 717, CZ-Praha